# **Mẹo mua bán Cloudex dễ dàng, nhanh chóng, giá tốt**

Hiện nay trên không gian mạng có rất nhiều cạm bẫy lừa đảo khiến các nhà đầu tư hoang mang lo lắng, không biết nên **mua bán Cloudex** ở địa chỉ nào để đảm bảo an toàn. Nếu bạn cũng đang băn khoăn về việc lựa chọn sàn OTC uy tín để giao dịch, bạn hãy đọc ngay bài viết dưới đây của chúng tôi để có câu trả lời nhé!

# **Hướng dẫn mua bán USDT BEP20 Cloudex trên sàn Muabanusdt.io**

# **Cách mua USDT Cloudex**

**Bước 1**: Hãy bắt đầu bằng việc truy cập vào sàn giao dịch Muabanusdt.io qua liên kết [https://muabanusdt.io/.](https://muabanusdt.io/) Tiếp theo, nhấp vào "Tôi muốn Mua" ở cột tỷ giá mới được cập nhật, sau đó chọn đồng USDT.

**Bước 2**: Bạn cần cung cấp thông tin vào phiếu đặt mua USDT mà sàn Muabanusdt.io yêu cầu bao gồm:

- Giao thức cần chọn BSC [BNB Smart Chain (BEP20)]
- Số lượng cần mua
- Nhập địa chỉ ví Cloudex của ban
- Số điện thoại của bạn
- Email: Nhập địa chỉ email để nhận hóa đơn từ sàn Muabanusdt.io

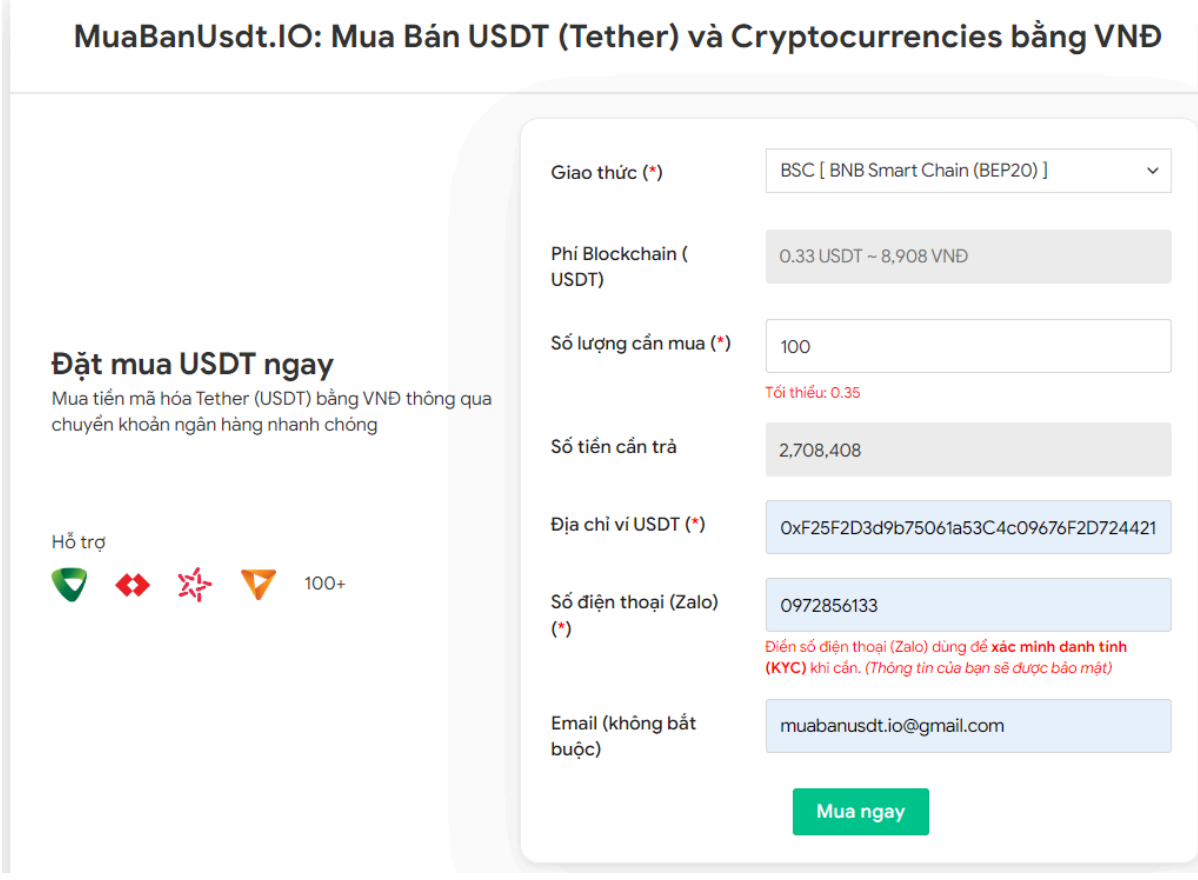

Đặt đơn mua USDT

**Bước 3:** Nhấn **MUA NGAY**. Hệ thống sẽ hiển thị hóa đơn xác nhận mua với đầy đủ thông tin hướng dẫn thanh toán. Bạn hãy đọc kỹ hóa đơn này và chuyển tiền đến số tài khoản sàn cung cấp, kèm nội dung chuyển khoản. Lưu ý, cần chuyển chính xác số tiền đến đơn vị nghìn.

#### Hóa đơn xác nhận mua USDT

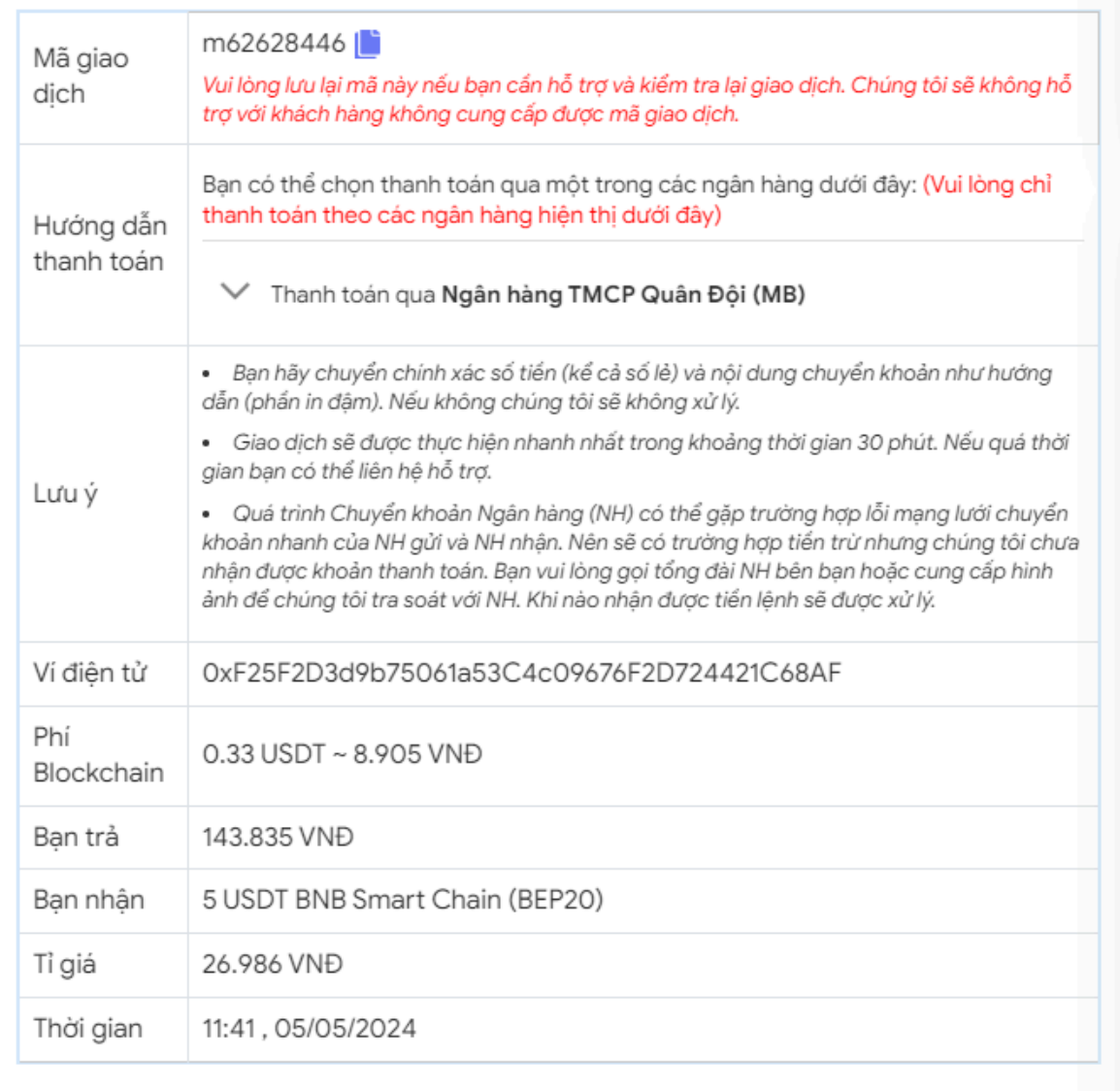

Hóa đơn xác nhận mua USDT

**Bước 4**: Sau khi chuyển khoản thành công, hệ thống sẽ khớp lệnh và chuyển USDT BEP20 đến địa chỉ ví Cloudex của bạn trong vòng 5 đến 15 phút.

## **Cách bán USDT Cloudex**

**Bước 1**: Truy cập vào đường link [https://muabanusdt.io/,](https://muabanusdt.io/) sau đó nhấp vào "tôi muốn BÁN" ở cột tỷ giá vừa cập nhật và chọn đồng USDT.

**Bước 2**: Bạn hãy điền vào phiếu đặt bán USDT mà sàn Muanusdt.io yêu cầu như bên dưới:

- Giao thức cần chọn BSC [BNB Smart Chain (BEP20)]
- Số lượng cần bán
- Thông tin ngân hàng, số tài khoản và tên chủ tài khoản.
- Số điện thoại của bạn
- Email: Hãy nhập địa chỉ email để nhận hóa đơn từ sàn Muabanusdt.io

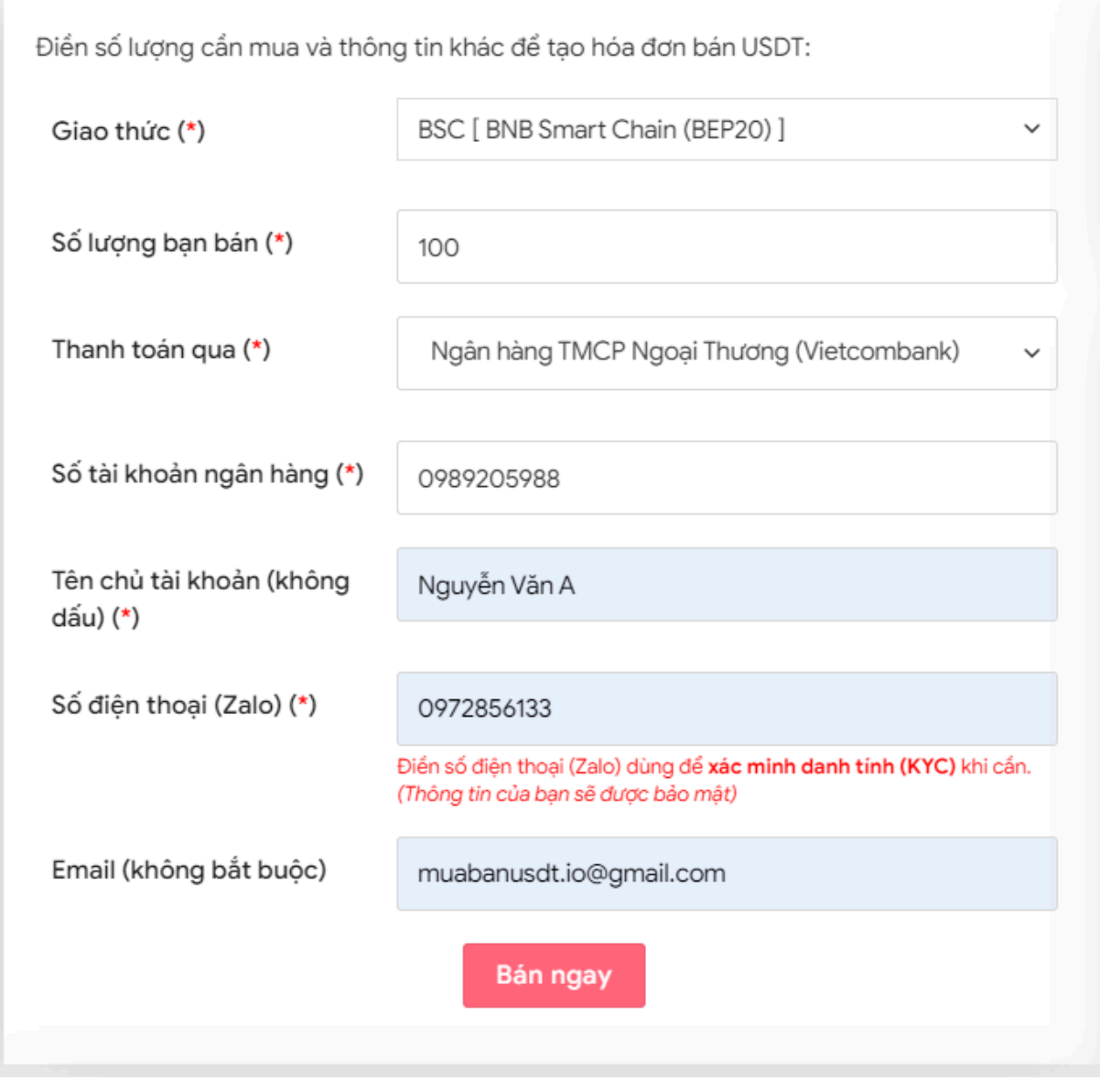

Đặt đơn bán USDT

**Bước 3:** Nhấn **BÁN NGAY**. Hệ thống sẽ hiển thị hóa đơn xác nhận bán USDT. Bạn đọc kỹ hóa đơn này và vào sàn Cloudex chuyển đúng số lượng USDT như bạn đã đặt bán đến địa chỉ ví của sàn Muabanusdt.io.

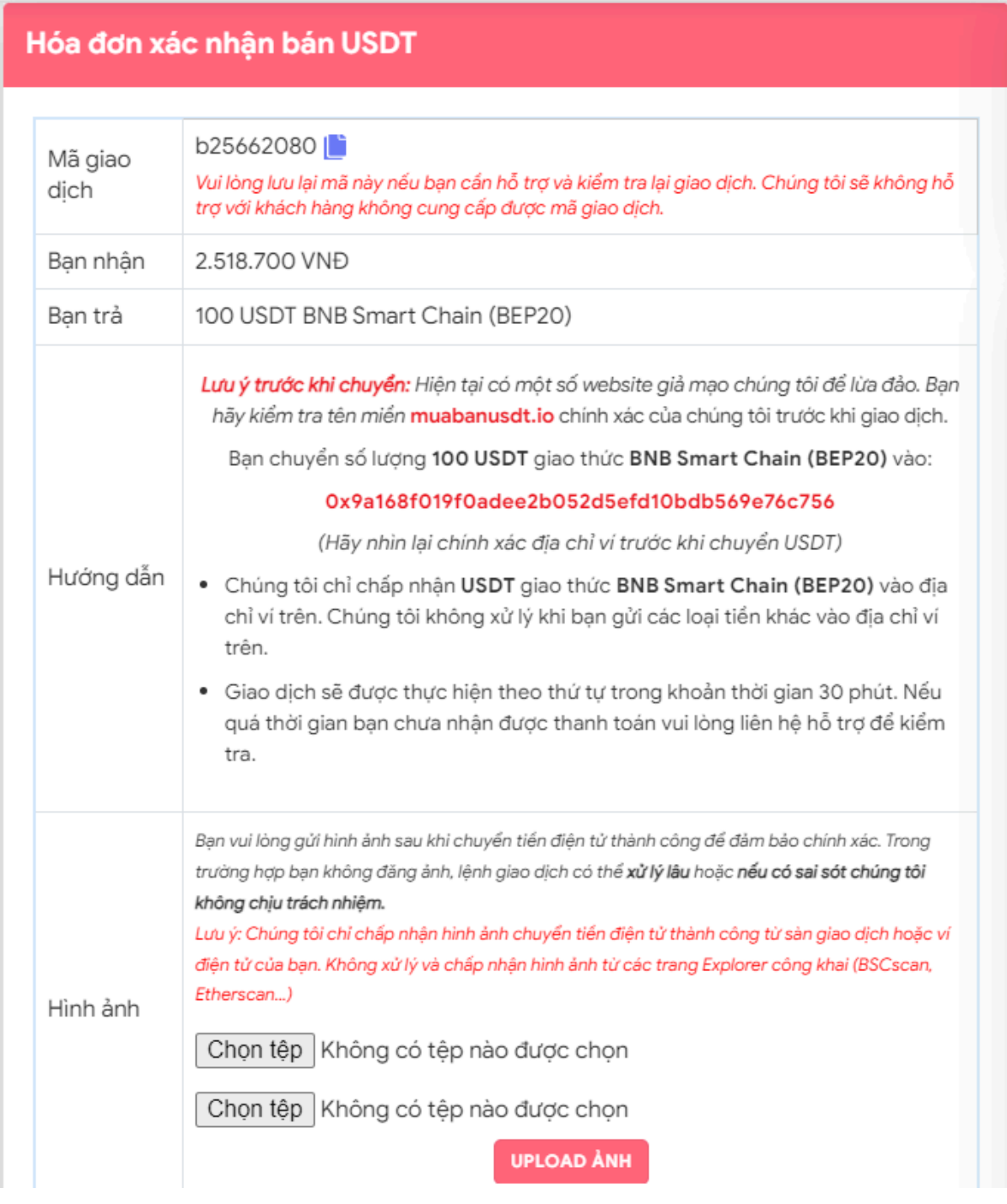

Hóa đơn xác nhận bán USDT

Sau khi bạn chuyển thành công USDT BEP20 đến địa chỉ ví của sàn Muabanusdt.io, hệ thống sẽ xác minh giao dịch và chuyển tiền thanh toán đến tài khoản ngân hàng của bạn.

## **Câu hỏi thường gặp**

### **Sau khi tôi điền vào phiếu đặt mua USDT, trong bao lâu tôi cần phải chuyển khoản thanh toán để giao dịch được tính hợp lệ?**

Bạn cần phải thanh toán trong thời gian 15 phút tính từ lúc bạn điền xong thông tin vào đặt mua USDT, giao dịch mới được tính hợp lệ.

## **Người dùng mua USDT trên sàn Muabanusdt.io có mất nhiều thời gian giao dịch không?**

Thao tác mua USDT trên sàn Muabanusdt.io rất đơn giản và mất ít thời gian. Người dùng chỉ cần điền vào phiếu đặt mua USDT, sau đó thanh toán ngay. Hệ thống sẽ xác minh giao dịch và chuyển USDT đến địa chỉ ví của bạn trong thời gian chỉ vài phút.

# **Lời kết**

Chúng tôi vừa đưa ra hướng dẫn cách **mua bán Cloudex** trên sàn Muabanusdt.io. Hy vọng rằng, bài viết này sẽ hữu ích với bạn và giúp cho quá trình nạp rút coin của bạn trở nên dễ dàng, thuận lợi hơn.